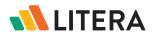

# LITERA COMPARE FOR MICROSOFT 365

# Seamless Document Comparison On The Go

Capture changes between documents on the go with Litera Compare for Microsoft 365.

Litera Compare is a document comparison solution for desktop and mobile that detects changes across any two documents in seconds, reducing the complexity of comparing legal and business documents.

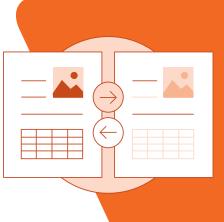

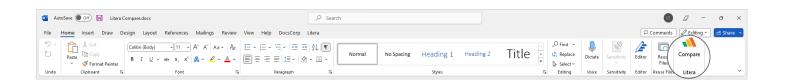

# Why Litera Compare for Microsoft 365?

Capturing changes across documents is a must for legal professionals. Whether you're in the office and in front of your laptop or on the move working from your phone or tablet, missing important changes in documents isn't an option.

Litera Compare for Microsoft 365 brings the advanced Litera comparison technology directly into the Microsoft Word online browser environment and on a standard desktop. With Litera Compare you can review detailed redlines reflecting changes made across document versions and quickly accept or reject them, so you can get to a final draft in less time.

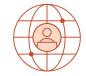

# Work From Anywhere

Compare documents quickly and accurately no matter where you are.

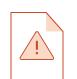

### **Eliminate Risk**

Mitigate the risk of missing important changes in your documents.

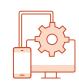

# Integrated Workflow

Easily compare documents from any device or operating system.

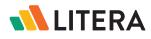

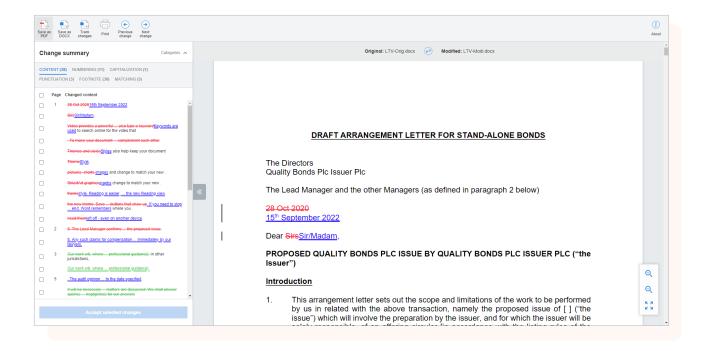

# **Key Features**

#### **Compare Across Formats**

Compare DOCX, DOC, PDF, TXT, and RTF files on your browser or desktop using Windows, macOS, iOS, or Android.

#### View Detailed Redlines

Get a detailed view of all changes across two documents that you can accept or reject in your browser or desktop.

#### Customize Rendering Sets

Use Litera's rendering sets where deleted text is red and struck through and added text is <u>blue and</u> <u>underlined</u> or send us your own rendering set to use for comparisons.

#### Filter Change Summary

View all document changes in the left taskbar or filter changes by category, such as Content, Numbering, Capitalization, Punctiation, Header, Footer, etc.

#### Save and Share Comparisons

Save comparisons as Word dcouments with track changes then accept or reject changes to create the next version.

#### DMS Integrations

Compare from your local documents or use documents from OneDrive or iManage.

For a closer look, visit <u>www.litera.com</u> or <u>request a demo</u>.

 $\overline{\mathbf{\nabla}}$